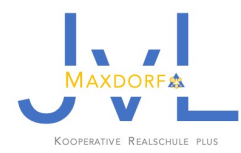

Sehr geehrte Eltern und Erziehungsberechtigte!

Zur Darstellung des Stunden- und Vertretungsplans nutzen wir an unserer Schule die Informationsplattform *WebUntis*.

Die Anzeige in der Schule erfolgt über einen Monitor im Eingangsbereich. Für die Anzeige außerhalb der Schule nutzen unsere Schüler/innen ihr Handy oder den Browser auf Ihrem digitalen Endgerät.

Für die Nutzung möchte ich Ihnen hiermit einige wichtige Informationen geben:

## **1. Installation/Anmeldung**

Für jede Schülerin/jeden Schüler haben wir in der App einen personalisierten Account angelegt, der es ermöglicht den persönlichen Vertretungsplan einzusehen.

Mit diesem Schreiben erhalten Sie und Ihre Kinder die Zugangsdaten zur App. Sie gelten sowohl für Sie als Eltern als auch für Ihre Kinder.

Sollten Sie mehrere Kinder an der JvL haben, gehen Sie in dem Account auf "Profil" (1) und wählen "Profil hinzufügen". Haben Sie hier einen weiteren Nutzer angelegt, können Sie zukünftig bequem in der Übersicht wechseln (2).

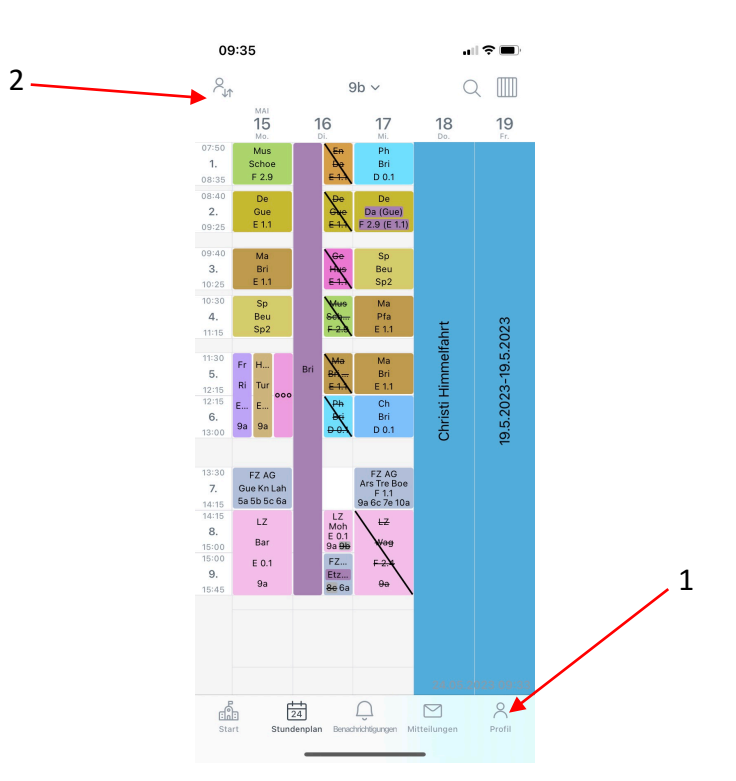

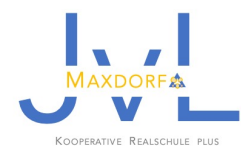

## **2. Stunden-/ Vertretungsplananzeige**

Die Anzeige über WebUntis zeigt nicht nur den Vertretungsplan des Tages, sondern auch den tagesaktuellen Stundenplan an.

Ausfallbedingte Änderungen werden wie folgt dargestellt:

Lila zeigt, dass etwas geändert wurde (Lehrkraft, Raum…).

durchgestrichen zeigt, dass der Unterricht ausfällt.

Blau zeigt unterrichtsfreie Tage wie Ferien oder Feiertage an.

## **3. Hinweise**

Bitte beachten Sie folgende Hinweise zur Nutzung:

- Die App genügt strengsten Datenschutzrichtlinien nach DSGVO-Norm. Die Server stehen in Deutschland und Österreich.
- Passwort: Bitte bewahren Sie das Passwort so auf, dass Sie es jederzeit wiederfinden. Es ist ein personalisiertes Passwort, das nur Ihnen und Ihrem Kind zur Verfügung steht und bei Verlust zurückgesetzt werden muss.
- Alternativ zur Smartphone-App haben Sie die Möglichkeit sich über die browsergestützte Anwendung "Untis Mobile" (www.webuntis.com/Login -> Justus-von-Liebig-Realschule plus Maxdorf -> Benutzername -> Passwort) anzumelden. Es ist dann derselbe Account wie auf dem Smartphone aktiv. Wir empfehlen Ihnen dringend das Hinterlegen einer Emailadresse (Anklicken von "Profil"), so dass Sie Ihr Passwort zurücksetzen können, sollten Sie es einmal vergessen haben. Über diesen Account haben Sie zudem die Möglichkeit ihr Passwort jederzeit individuell zu ändern.
- WebUntis bietet noch viele weitere Funktionen, die wir zwar aktuell noch nicht nutzen, deren Nutzung aber für die Zukunft vorgesehen ist. Dies gilt bswp. für das Element "Mitteilungen" oder die Einrichtung eines "digitalen Klassenbuches". Sobald wir weitere Nutzungsmöglichkeiten freischalten, werden wir Sie gesondert darüber informieren.

Bei Fragen wenden Sie sich bitte in erster Linie an Ihre Klassenleitung. Diese werden sich dann bei administrativen Fragen an mich oder Hr. Munk wenden.

Mit freundlichen Grüßen

A. Gradd

**Ann-Christine Gradt** -2. Konrektorin-